NOM : Prénom : Classe :

# **TP ENT77**

**1- Se connecter à son compte sur l'ENT77**

→ Lance Chrome

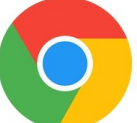

→ Tape ENT77 dans la barre de recherche

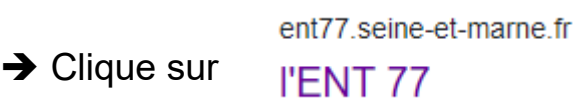

# **2- Consulter son emploi du temps sur l'ENT77**

→ Ouvre une nouvelle page sur Chrome en cliquant sur

→ Dans la barre d'adresse, tape : <https://urlz.fr/e95G>

→ Dans la rubrique ENT77 côté élèves, regarde la vidéo : "Consulter l'emploi du temps"

Pour vérifier que je sais consulter mon emploi du temps sur l'ENT77 :

**A**- Quel cours auras-tu le ……………………………………………….……… en M3 ? ……………………………………………………………………………………… **B**- Quel cours auras-tu le ……………………………………………….……… en S3 ? . The same state of the same state of the same state of the same state of the same state of the same state of the same state of the same state of the same state of the same state of the same state of the same state of the

## **3- Consulter son cahier de texte sur l'ENT77**

→ Reviens sur la page <https://urlz.fr/e95G> ([https://fr.padlet.com/cdimars/pshpd8gg4ayg\)](https://fr.padlet.com/cdimars/pshpd8gg4ayg)

→ Dans la rubrique ENT77 côté élèves, regarde la vidéo : "Consulter le cahier de texte"

Pour vérifier que je sais consulter mon cahier de texte sur l'ENT77 :

#### **A**- Quels devoirs as-tu à faire pour le jeudi 12/11/2020 ?

………………………………………………………………………………………………… ………………………………………………………………………………………………… ………………………………………………………………………………………………… ………………………………………………………………………………………………… …………………………………………………………………………………………………

#### **B**- Qu'as-tu fait en cours le lundi 09/11/2020 ?

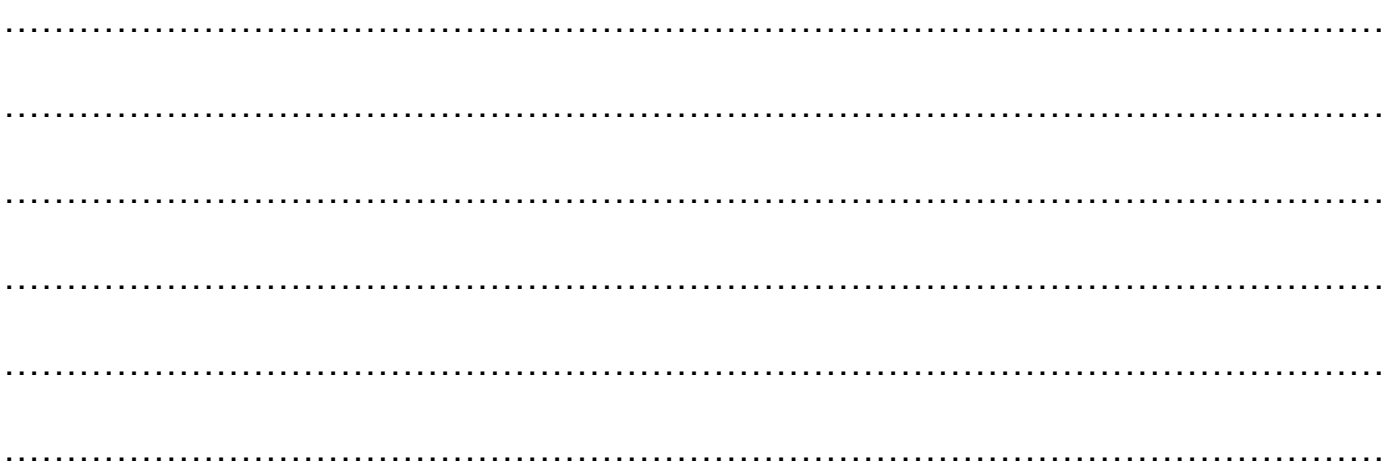

## **4- Envoyer un message avec la messagerie de l'ENT77**

Reviens sur la page <https://urlz.fr/e95G> ([https://fr.padlet.com/cdimars/pshpd8gg4ayg\)](https://fr.padlet.com/cdimars/pshpd8gg4ayg)

→ Dans la rubrique ENT77 côté élèves, regarde la vidéo : "Envoyer un message"

Pour vérifier que je sais envoyer un message avec la messagerie de l'ENT77 :

#### **A**- Envoie un message à Mme Lagadec avec une pièce jointe

avec comme objet : choix de chanson

Dans le message, précise quelle chanson tu as choisie et insère un lien permettant d'écouter la chanson sur Internet.

Joins en pièce jointe un document texte dans lequel tu expliques en une phrase pourquoi tu apprécies la chanson que tu as choisie.

Indique à la fin du message, qui tu es (signature)

Remarque : Pense aux formules de politesse (Bonjour, Bonne journée,merci…..)

# **5- Récupérer un travail dans le casier de l'ENT77, le faire et le renvoyer**

**→ Reviens sur la page <https://urlz.fr/e95G>** ([https://fr.padlet.com/cdimars/pshpd8gg4ayg\)](https://fr.padlet.com/cdimars/pshpd8gg4ayg)

→ Dans la rubrique ENT77 côté élèves, regarde la vidéo : "Consulter son casier"

Pour vérifier que je sais récupérer un travail dans mon casier de l'ENT77 :

**A**- Consulte dans ton casier le document avec les 5 affiches sur le thème de la laïcité

Sauvegarde l'affiche qui te plait dans ton espace personnel sur l'ENT (voir point 8)

→ Dans la rubrique ENT77 côté élèves, regarde la vidéo : "Envoyer un document dans le casier virtuel de quelqu'un"

Pour vérifier que je sais envoyer un travail dans le casier d'un professeur sur l'ENT77 :

**B**- Bientôt tu auras un travail à envoyer dans le casier de Mme Lagadec

# **6- Accéder aux ressources du GAR**

→ Reviens sur la page <https://urlz.fr/e95G> ([https://fr.padlet.com/cdimars/pshpd8gg4ayg\)](https://fr.padlet.com/cdimars/pshpd8gg4ayg)

→ Dans la rubrique ENT77 côté élèves, regarde la vidéo : "Accéder aux ressources du GAR"

Pour vérifier que je sais accéder aux ressources du GAR dans l'ENT77 :

**A**- Dans le GAR, connecte-toi à la ressource de la BNF

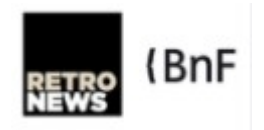

**B**- Dans le GAR, connecte-toi à la ressource "RessourcEdu - Banque de Ressources de français cycle 4"

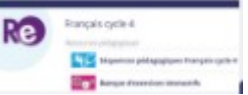

## **7- Trouver un document dans l'espace documentaire, le modifier en ligne puis le partager**

Reviens sur la page <https://urlz.fr/e95G> ([https://fr.padlet.com/cdimars/pshpd8gg4ayg\)](https://fr.padlet.com/cdimars/pshpd8gg4ayg)

→ Dans la rubrique ENT77 côté élèves, regarde la vidéo : "Trouver un document dans l'espace documentaire"

puis regarde la vidéo :"Sauvegarder un document dans l'espace documentaire et le modifier en ligne "

Pour vérifier que je sais trouver un document dans l'espace documentaire de l'ENT77, le modifier et le partager :

**A**- Trouve le document "Guide ADEME EcoDelegue 2020 " et lis-le.

**B**- Complète le tableau "eco delegues 3C" en indiquant en face de ton nom oui si tu es intéressé par le rôle d'éco-délégué et non si tu n'es pas intéressé (fais les modification en ligne : clique sur "Editer")

**C**- Après avoir complété le tableau et enregistré les modifications, partage le tableau avec Mme Lagadec et la classe.

## **8- Importer un document dans l'espace documentaire**

**→** Reviens sur la page <https://urlz.fr/e95G> ([https://fr.padlet.com/cdimars/pshpd8gg4ayg\)](https://fr.padlet.com/cdimars/pshpd8gg4ayg)

→ Dans la rubrique ENT77 côté élèves, regarde la vidéo : "Sauvegarder un document dans l'espace documentaire et le modifier en ligne "

Pour vérifier que je sais importer un document dans l'espace documentaire de l'ENT77 :

**A**- Importe l'affiche choisie parmi les 5 proposées

Où trouver l'affiche à importer ?

Clique en bas de l'écran sur

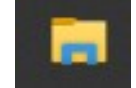

Clique sur puis Espaces communs des classes puis sur **III** Restitution de devoirs

Clique sur **dui affiche laïcité** et repère l'affiche choisie

# **9- Créer un document dans l'espace documentaire puis le partager**

**→ Reviens sur la page <https://urlz.fr/e95G>** ([https://fr.padlet.com/cdimars/pshpd8gg4ayg\)](https://fr.padlet.com/cdimars/pshpd8gg4ayg)

 Dans la rubrique ENT77 côté élèves, regarde la vidéo : "Créer un document dans l'espace documentaire"

Pour vérifier que je sais créer un document dans l'espace documentaire et le partager :

**A-** Crée un document texte pour réaliser une fiche d'identité sur Jacques Prévert.

Tu dois utiliser une seule page. Tu peux présenter la fiche comme tu le souhaites.

Cette fiche doit contenir les informations suivantes :

- nom et prénom
- date de naissance
- date de mort
- nationalité
- profession

- une photographie de Jacques Prévert, libre de droit, en indiquant l'adresse de la page Internet de la photo

#### **B-** Une fois ta fiche réalisée, partage-la avec Mme Mars et Mme Lagadec

# **10- Faire un devoir publié sur l'ENT dans l'application "Exercices"**

**→ Reviens sur la page <https://urlz.fr/e95G>** ([https://fr.padlet.com/cdimars/pshpd8gg4ayg\)](https://fr.padlet.com/cdimars/pshpd8gg4ayg)

→ Dans la rubrique ENT77 côté élèves, regarde la vidéo : "Rendre un devoir simple"

Pour vérifier que je sais rendre un devoir publié dans l'application "Exercices" de l'ENT :

**A**- Fais le devoir "le portrait chinois" publié par Mme Mars dans l'application "Exercices"

→ Reviens sur la page <https://urlz.fr/e95G> ([https://fr.padlet.com/cdimars/pshpd8gg4ayg\)](https://fr.padlet.com/cdimars/pshpd8gg4ayg)

→ Dans la rubrique ENT77 côté élèves, regarde la vidéo : "Rendre un sujet interactif"

**B**- Fais le devoir "Mes libertés" publié par Mme Mars dans l'application "Exercices"

#### **11- Déposer la photo d'un cours sur le forum de la classe dédié au rattrapage** (travail à partir d'une tablette)

Pour vérifier que je sais déposer une photo de cours sur le forum de la classe :

**A**- Dépose la photo du dernier cours de ton choix sur le forum des 3C dédié au rattrapage du cours

# **12- Enregistrer un document audio sur l'ENT77 et l'envoyer dans le casier d'un professeur** (travail à partir d'une tablette)

Reviens sur la page <https://urlz.fr/e95G> ([https://fr.padlet.com/cdimars/pshpd8gg4ayg\)](https://fr.padlet.com/cdimars/pshpd8gg4ayg)

 **Dans la rubrique ENT pour tous, regarde la vidéo : "Utiliser le dictaphone**" (travail à partir d'une tablette)

Pour vérifier que je sais utiliser le dictaphone :

**A**- Enregistre un court texte avec le dictaphone de l'ENT77

**B**- Envoie un message à Mme Lagadec en mettant dans le corps du message ton enregistrement audio

Remarque : Pense aux formules de politesse (Bonjour, Bonne journée,merci…..)